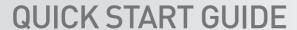

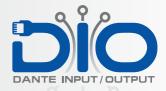

- **Setup the connection** between PC and the DIO via Ethernet or fibre
- 3 Check the default name from the label on the DIO DIO-B-XXXXXX
- To log in to the webpage, the defualt password is password'.

Last Updated: 29.1.18

Power up the DIO with POE or the optional Power Supply

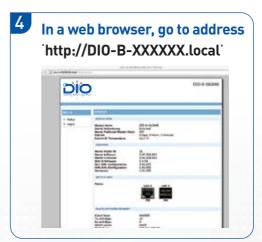

the army knife for audio